CUSTOMER NOTIFICATION

SUD-DT-04-0141

March 22, 2004

Koji Nishibayashi, Senior System Integrator Microcomputer Group 2nd Solutions Division Solutions Operations Unit NEC Electronics Corporation

CP(K), O

## **V850E/IA3, V850E/IA4 Device File**

# **DF703186 (V2.01)**

## **User's Manual**

[Supported machines/OS] PC-9800 Series (Windows™ Based) **IBM PC/AT Compatibles (Windows™ Based)** 

Be sure to read this document before using the product.

## **CONTENTS**

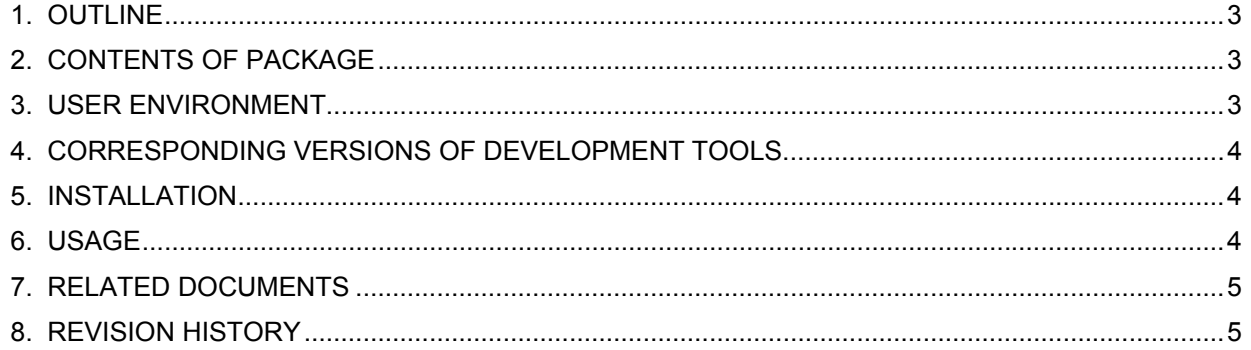

#### **1. OUTLINE**

A device file is a binary file that contains device-dependent information and is prepared for each device model or for each product in the same series.

Device files are commonly used with development tools (such as compilers and debuggers). Employing device files enables generation and debugging of device-unique codes. In addition, when developing applications, device files enable the SFR names unique to the device being used to can be used for programming.

The DF703186 contains device files necessary for developing applications using the V850 Series V850E/IA3 or V850E/IA4.

#### **2. CONTENTS OF PACKAGE**

The device files included in this product and the corresponding devices are as follows.

| Types       | Device File Name | Corresponding<br>Device Name | Model Specification<br>Name | Version |
|-------------|------------------|------------------------------|-----------------------------|---------|
| Device file | D3183.800        | uPD703183                    | 3183                        | V2.01   |
|             | D3185.800        | uPD703185                    | 3185                        | V2.01   |
|             | D3186.800        | uPD703186                    | 3186                        | V2.01   |
|             | DF3184.800       | uPD70F3184                   | f3184                       | V2.01   |
|             | DF3186.800       | uPD70F3186                   | f3186                       | V2.01   |

**Table 2-1. Contents of Package** 

The "model specification name" is used as the character string specified with the CA850 compile option "-cpu", the "#pragma cpu directive" in source programs, and the ".option directive". The names are not case sensitive.

### **3. USER ENVIRONMENT**

Like development tools, device files are available for Windows. User environment for device files is as follows.

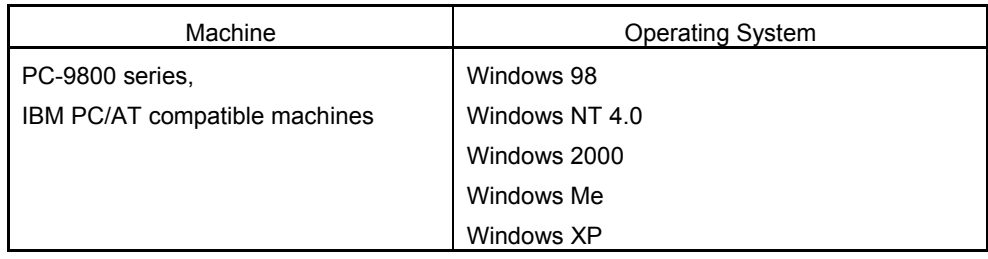

Windows and Windows NT are either registered trademarks or trademarks of Microsoft Corporation in the United States and/or other countries.

PC/AT is a trademark of International Business Machines Corporation.

#### **4. CORRESPONDING VERSIONS OF DEVELOPMENT TOOLS**

The corresponding versions of the DF703186 and V850 Series development tools made by NEC Electronics are shown below. Use these tools in the following combinations.

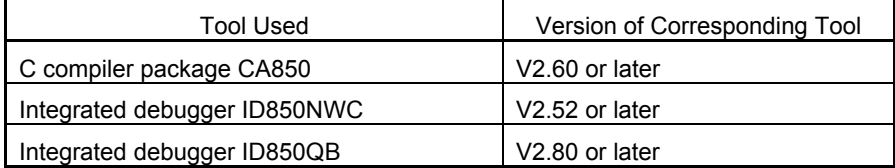

### **5. INSTALLATION**

Device files are included on one floppy disk. Use the device file installer (DFINST) included in the NEC Electronics development tools (CA850, ID850NWC, and ID850QB) to install the device file.

**Note** A self-extraction file (an execution file) is downloaded along with device files with ODS (on-line delivery service). If this file is executed, a disk image is created. Copy this to hard disk or to a floppy disk and then begin the installation process.

The installation procedure is explained below.

- (1) Start Windows.
- (2) Start the device file installer (DFINST). If the NEC Electronics development tool has been installed in the standard directory, the device file installer will be in *installed drive*\Nectools32\bin.
- (3) If installing from the floppy disk, insert the floppy disk in the floppy disk drive.
- (4) Click the [Install] button.
- (5) If installing from the floppy disk, use the [FD Browse] button to display the path where the disk image (icon) is located. Use the [Browse] button to do this if installing from hard disk.
- (6) Necsetup.ini file and \_csetup.ini file are displayed in the file list of the dialog box that appears after step (5). Select \_csetup.ini to install the English version and Necsetup.ini to install the Japanese version.
- (7) Follow the installation wizard to continue installation.

#### **6. USAGE**

Refer to the user's manual of each tool listed in **7. RELATED DOCUMENTS** for details of how to use the device file.

### **7. RELATED DOCUMENTS**

The documents related to the DF703186 are listed below.

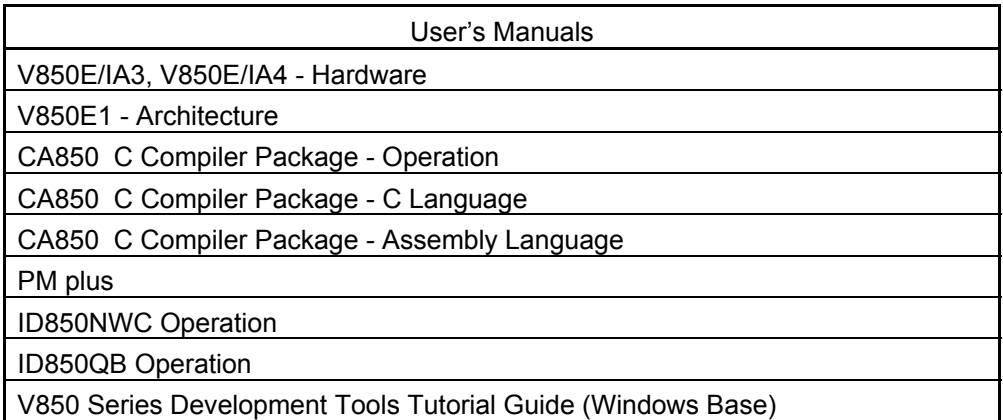

## **8. REVISION HISTORY**

#### 8.1 V1.00

(1) First edition

#### 8.2 V2.00

(1) Addition of device files that support the following devices.

<sup>µ</sup>PD703183, 703185, 703186, 70F3184

(2) The ID850QB (for IECUBE) is now supported.

(3) Modification of peripheral I/O register access attributes

The following peripheral I/O register bit access attribute of the  $\mu$ PD70F3186 has been modified.

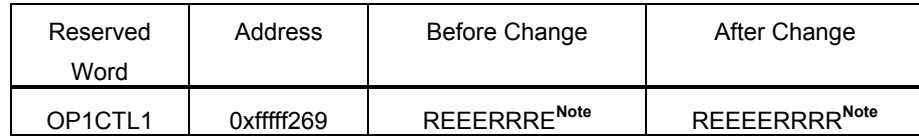

**Note** The attributes are read from left to right in the order bit 7, bit 6, bit 5, … bit 0. E: Read/Write, R: Read only, W: Write only, -: Access impossible

#### (4) Deletion of peripheral I/O register

The following peripheral I/O register has been deleted.

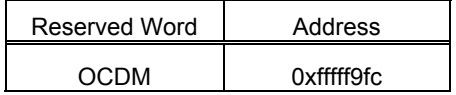

#### 8.3 V2.01

(1) Modification of peripheral I/O register access attributes

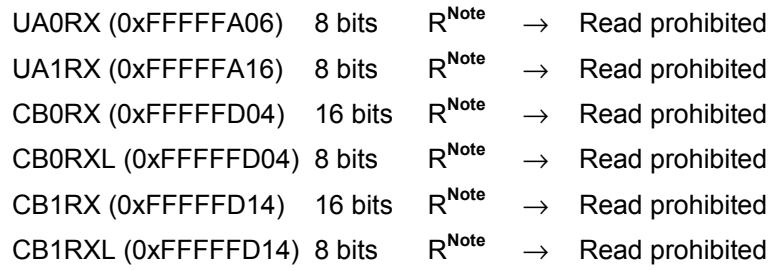

**Note** R: Read-only